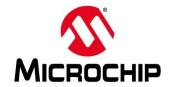

#### **First Thursdays**

- May 2 Webinar 1: Discover Renode for PolarFire® SoC Design and Debug
- June 6 Webinar 2: How to Get Started with Renode for PolarFire SoC
- July 4 Webinar 3: Learn to Debug a Bare-Metal PolarFire SoC Application with Renode
- Aug. 1 Webinar 4: Tips and Tricks for Even Easier PolarFire SoC Debug with Renode
- Sept. 5 Webinar 5: Add and Debug PolarFire SoC models with Renode
- Oct. 3 Webinar 6: Add and Debug and Pre-Existing model in PolarFire SoC
- Nov. 7 Webinar 7: How to write custom models filters, offloading, acceleration etc
- Dec. 5 Webinar 8: Handling Binaries

Contd.

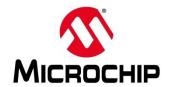

#### **Second Thursdays**

- Jan. 9 Webinar 9: Run Linux on Renode (PolarFire SoC Model as a Quad-core SMP) this is not a Linux / Buildroot tutorial
- Feb. 13 Webinar 10: Build applications for Linux on PolarFire SoC
- Mar. 12 Webinar 11: Introduction to PolarFire SoC MSS Configuration and Software Flow
- Apr. 9 Webinar 12: Two baremetal Applications on PolarFire SoC
- May 14 Webinar 13: Linux + Real-Time (AMP Mode) on PolarFire SoC

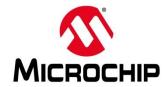

#### **Supporting Content**

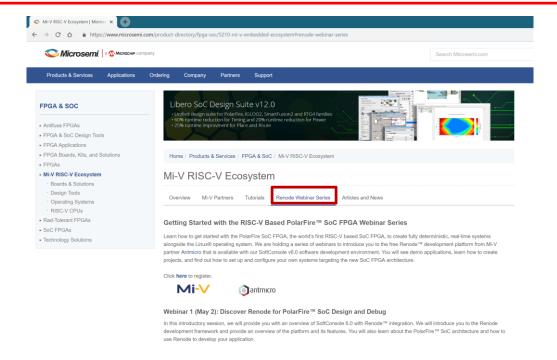

www.microsemi.com/Mi-V "Renode Webinar Series"

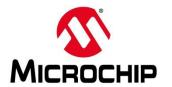

#### Introduction

- Where are models in Renode
- Ways to add models
- How to add a Just In Time (JIT) compiled model
- Debugging a model using MonoDevelop
- Debugging a model using logs

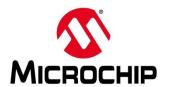

#### **But first!**

Have you watched our supporting video?

 A supporting video is available in the "Renode Webinar Series" page of the Mi-V ecosystem that outlines the set up steps required to use the tools shown in the webinar

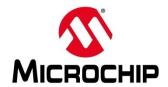

#### **But first!**

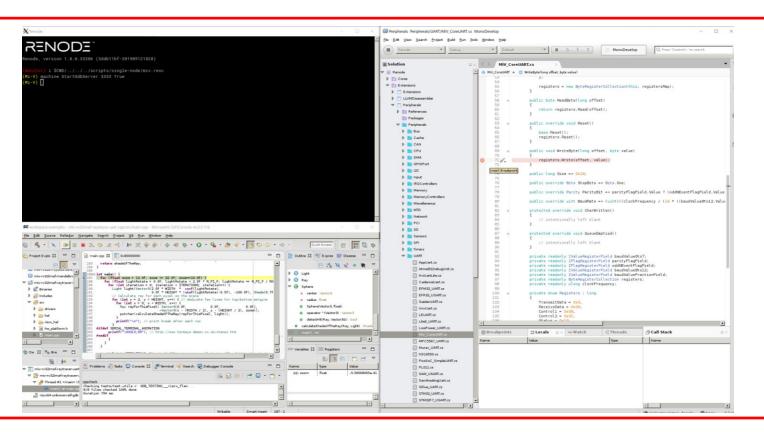

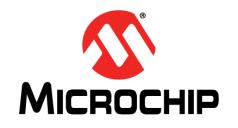

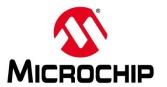

- Models can be added to Renode before the software is compiled
- They are then built with the software
- The software source code is available on GitHub
- https://github.com/renode

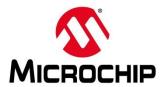

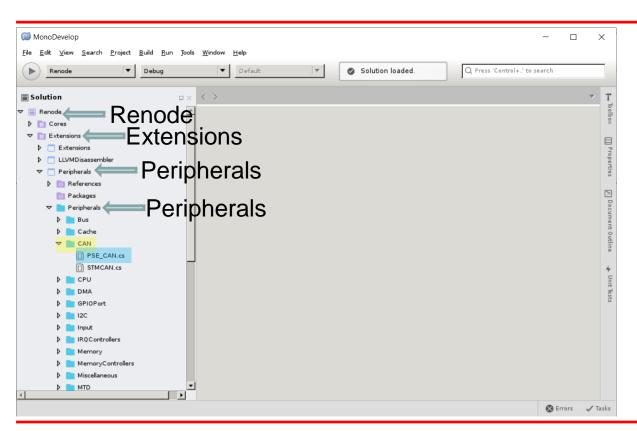

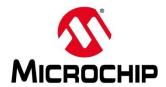

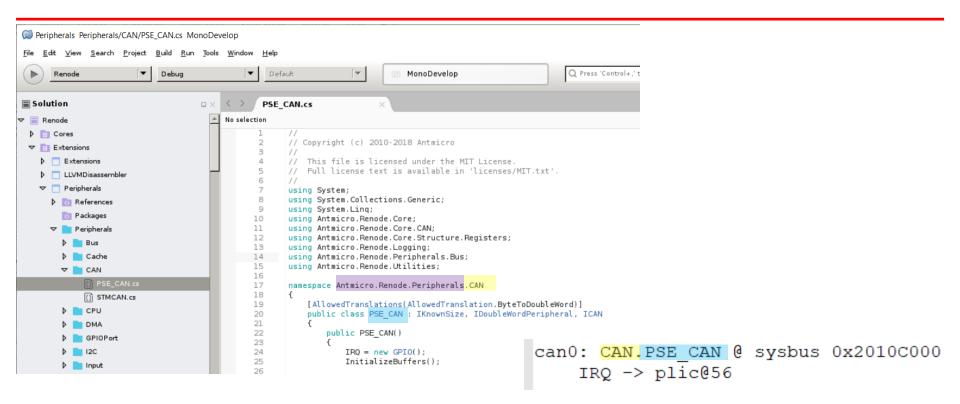

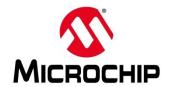

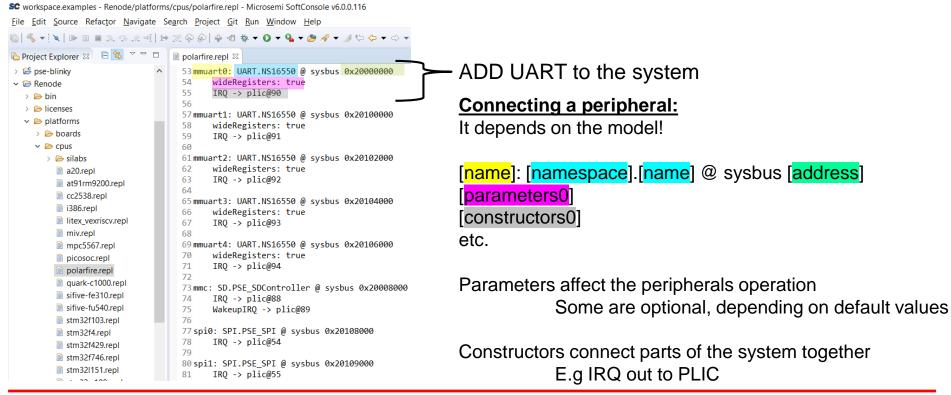

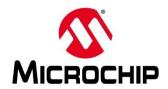

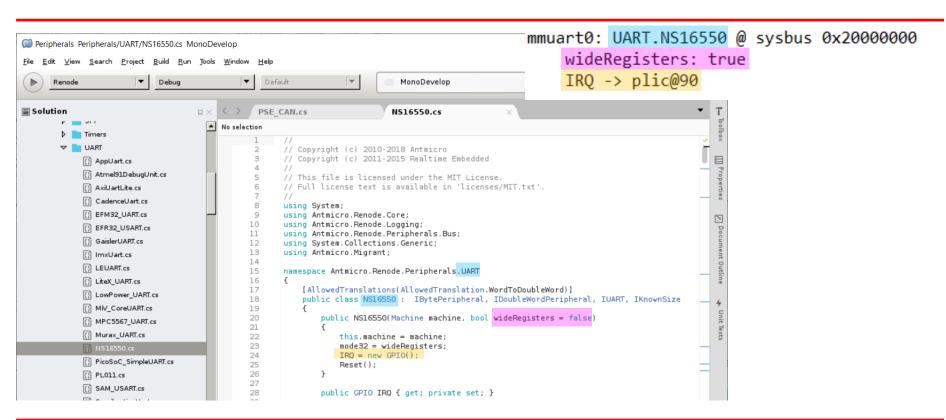

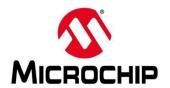

```
wdog0: Timers.PSE Watchdog @ sysbus 0x20001000
  PSE CAN.cs
                             NS16550.cs
                                                                                                             frequency: 156250
                                                                                                             RefreshEnable -> plic@100 | e51@26
       // Copyright (c) 2010-2018 Antmicro
                                                                                                             Trigger -> plic@105 | e51@25
       // Copyright (c) 2011-2015 Realtime Embedded
                                                                                                  PSE CAN.cs
                                                                                                                           NS16550.cs
                                                                                                                                                    PSE Watchdog.cs
       // This file is licensed under the MIT License.
       // Full license text is available in 'licenses/MIT.txt'.
                                                                                               E_Watchdog > M DefineRegisters()
                                                                                                       // This file is licensed under the MIT License.
 8
       using System;
                                                                                                      // Full license text is available in 'licenses/MIT.txt'.
       using Antmicro.Renode.Core;
       using Antmicro.Renode.Logging;
                                                                                                      using System;
       using Antmicro.Renode.Peripherals.Bus;
                                                                                                      using Antmicro.Renode.Core;
12
       using System.Collections.Generic:
                                                                                                      using Antmicro.Renode.Peripherals.Bus;
                                                         Default value
       using Antmicro.Migrant;
                                                                                                      using Antmicro.Renode.Core.Structure.Registers:
14
                                                                                                11
                                                                                                      using Antmicro.Renode.Time; using Antmicro.Renode.Logging, No default value — must be provided
15
       namespace Antmicro.Renode.Peripherals.UART
16
17
          [AllowedTranslations(AllowedTranslation.WordToDoubleWord)]
                                                                                                14
                                                                                                      namespace Antmicro.Renode.Peripherals.Timers
          public class NS16550 : IBytePeripheral, IDoubleWordPeripheral, IUART, IKnownSize
18
                                                                                                15
                                                                                                16
                                                                                                          public class PSE Watchdog : BasicDoubleWordPeripheral, IKnownSize
19
              public NS16550(Machine machine, bool wideRegisters = false)
                                                                                                17
20
                                                                                                18
                                                                                                             public PSE Watchdog(Machine machine, long frequency) : base(machine)
21
                                                                                                19
22
                  this.machine = machine;
                                                                                                20
                                                                                                                 internalTimer = new LimitTimer(machine.ClockSource, frequency, this, String.Empty, T
                  mode32 = wideRegisters:
                                                                                                21
                                                                                                                 internalTimer.LimitReached += TimerLimitReached:
24
                  IRQ = new GPIO();
                                       Constructor
                                                                                                22
25
                  Reset();
                                                                                                23
                                                                                                                 RefreshEnable = new GPIO();
                                                                                                24
                                                                                                                 Trigger = new GPIO();
                                                                                                25
                                                                                                             public override void Reset()
mmuart0: UART.NS16550 @ sysbus 0x20000000
                                                                                                29
                                                                                                                 base.Reset():
       wideRegisters: true
                                                                                                30
                                                                                                                 Trigger.Unset();
                                                                                                31
                                                                                                                 RefreshEnable.Unset();
                                                                                                32
                                                                                                                 state = State.ForbiddenRegion:
        IRO -> plic@90
                                                                                                33
                                                                                                                 internalTimer.Reset();
                                                                                                34
                                                                                                35
                                                                                                36
                                                                                                             public long Size => 0x1000;
```

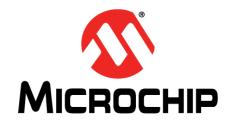

### Ways To Add models

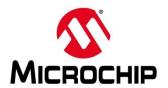

### Ways To Add models

| Pre-compiled                                | JiT (Just in Time compiled)                              |
|---------------------------------------------|----------------------------------------------------------|
| Built in with Renode                        | Standalone file separate to Renode                       |
| Run faster                                  | Can be modified without having to rebuild                |
| Can't be edited without rebuilding Renode   | Run slower than pre-compiled                             |
| Models included with Renode are precompiled | Develop models using JiT and then build them into Renode |
| Available on Windows and Linux              | Only available on Linux                                  |

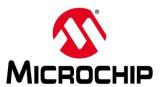

### Ways To Add models

#### **Pre-compiled**

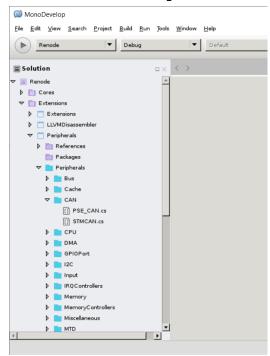

#### **JiT**

```
SC workspace.examples - Renode/myperipherals/BUZZER.cs - Microsemi SoftConsole v6.0.0.116
File Edit Source Refactor Source Navigate Search Project Git Run Window Help
Project Explorer 🖂 🕒 🔄 🔽 🗆 🗆
                                    e51.c mss gpio.c  

■ BUZZER.cs 

□
  fpga-cortex-m1-blinky
                                       2 // Copyright (c) 2010-2018 Antmicro
   m1fpga-cortex-m1-blinky
                                       3 // Copyright (c) 2011-2015 Realtime Embedded
   miv-rv32im-interrupt-blinky
   miv-rv32im-systick-blinky
                                       5 // This file is licensed under the MIT License.
   miv-rv32imaf-mandelbrot-uart
                                       6 // Full license text is available in 'licenses/MIT.txt'.
   miv-rv32imaf-raytracer-uart-cpp
                                       7 //
                                       8 using System:
  pse-blinky
                                       9 using Antmicro.Renode.Core;

▼ Fenode

                                      10 using Antmicro.Renode.Logging:
   > 🗁 bin
                                      11 using Antmicro.Migrant;
                                      12
   > 🦳 licenses
                                      13 namespace Antmicro.Renode.Peripherals.Miscellaneous
   14 {
     > # BUZZER.cs
                                      15⊝
                                             public class BUZZER : IGPIOReceiver, ILed
   >  platforms
                                      16
   > > scripts
                                      170
                                                 public BUZZER(bool invert = false)
                                      18
   > > system builder
                                      19
                                                     inverted = invert:
   >  tests
                                      20
                                                     sync = new object();
     converted_renode_output.txt
                                      21
     renode decoder.pv
                                      22
     uart.txt
                                      23⊝
                                                 public void OnGPIO(int number, bool value)
                                      24
   smartfusion-cortex-m3-blinky
                                      25
                                                     if(number != 0)
   smartfusion2-cortex-m3-blinky
                                      26
                                      27
                                                         throw new ArgumentOutOfRangeException():
                                      28
```

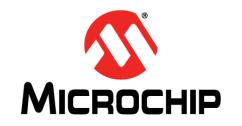

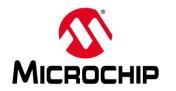

- When to use @ in Renode:
  - If using a relative or full path:
    - E.g "include @../../scripts/single......"
    - E.g "include @C:/Microsemi/SoftConsole\_v6.0/...."
  - Not needed if using CWD:
    - E.g "include \$CWD/../scripts/single...."

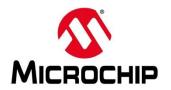

- Include the C# file for the model
  - include @[path\_to\_file]
- Add the model to the system
  - machine LoadPlatformDescriptionFromString "[sysbus\_name]: [class].[name] @ sysbus [address]"

```
polarfire.repl \( \text{S} \)

53 mmuart0: UART. NS16550 @ sysbus 0x20000000 [sysbus_name]: [namespace].[name] @ sysbus [address]

4 wideRegisters: true

55 IRQ -> plic@90
```

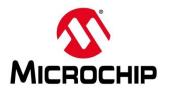

#### Commands used:

include \$CWD/../My\_models/HUGH\_CoreTimer.cs

2. machine LoadPlatformDescriptionFromString "Hugh\_timer: Timers.Hugh\_CoreTimer @sysbus 0x70000000"

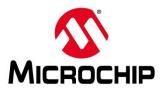

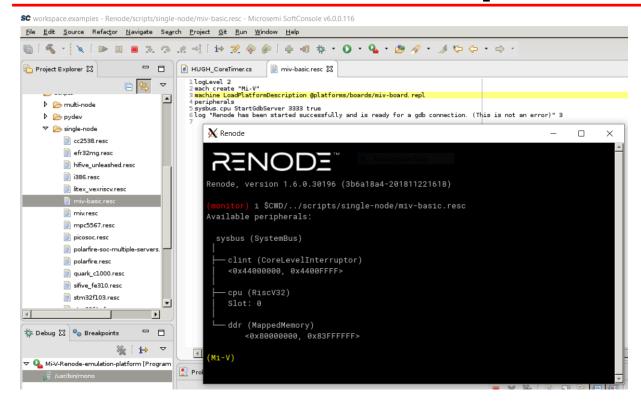

Alternatively add commands to the launch script

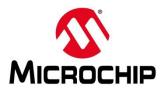

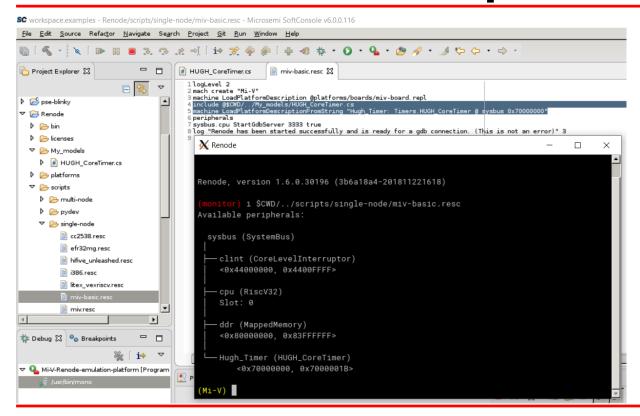

Alternatively add commands to the launch script

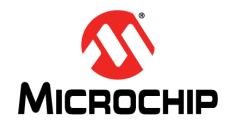

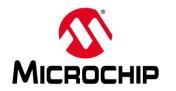

#### Two options for debugging a model:

- 1. Build Renode from source
  - Full visibility of variables
  - Can suspend execution and debug
- 2. Use logs
  - Can set log levels for peripherals and use the logs to debug

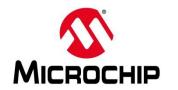

- Follow the steps in the supporting video to build Renode from source (build v1.7.1 to match SC 6.0)
- 2. Launch Renode from your C# IDE (e.g monodevelop) and load the platform
- 3. Start the GDB server for debugging
- 4. Run the "attach to renode" debug session in SoftConsole
- 5. Set a breakpoint in the model being tested

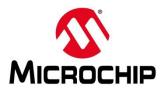

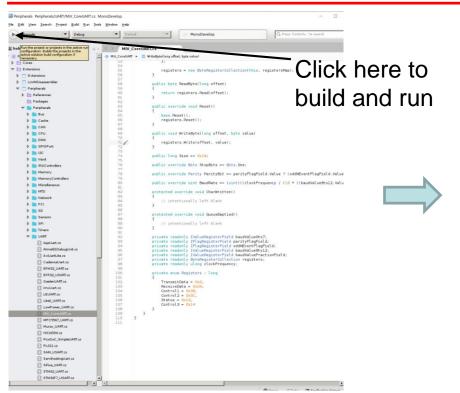

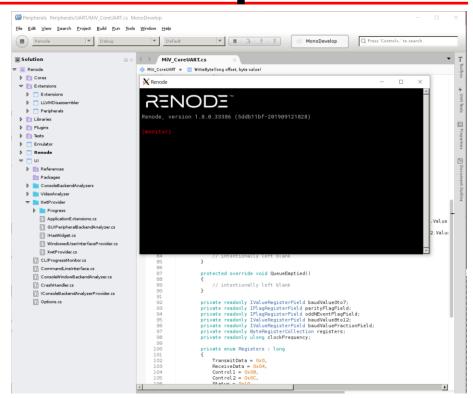

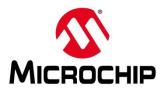

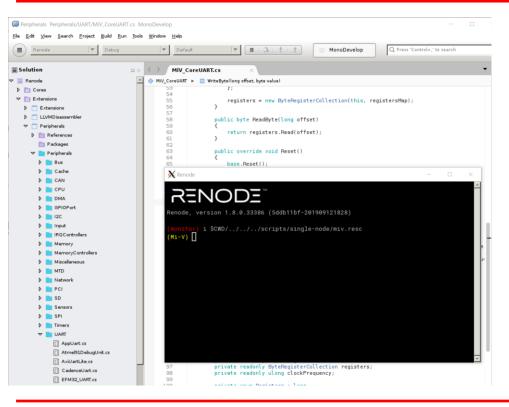

Paths to launch scripts:

#### Mi-V system:

\$CWD/../../scripts/single-node/miv.resc

#### PolarFire system:

\$CWD/../../scripts/single-node/polarfire.resc

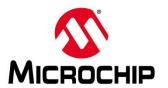

Start the GDB server for the machine

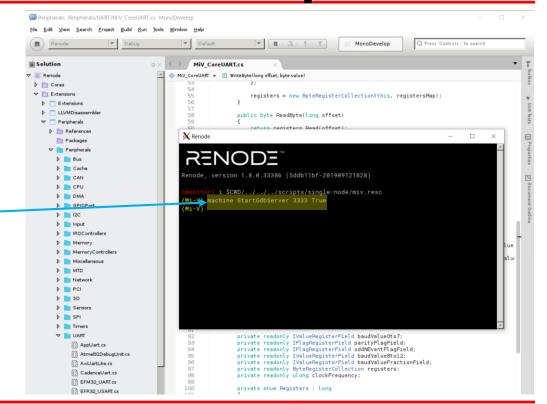

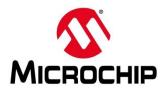

Use the "Attachto-Renode" debug session to connect to Renode

Do not use the launch group – Renode is already running!

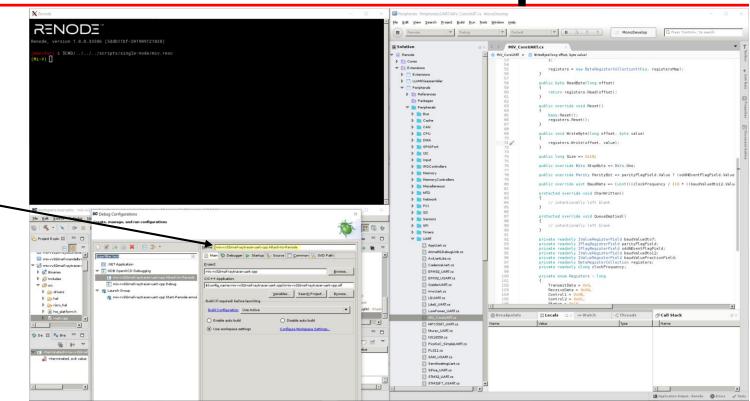

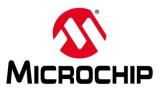

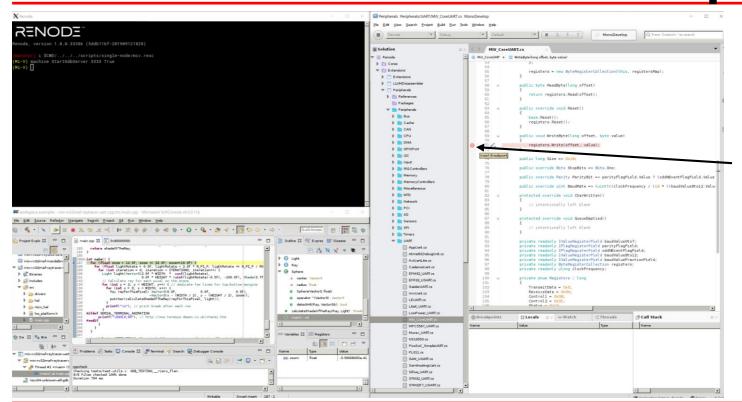

Click on the left of a line to set a breakpoint

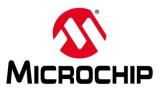

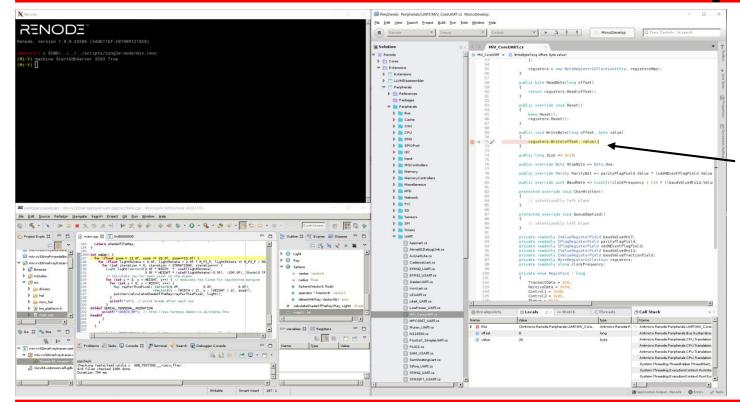

Run software that uses the model so it reaches the breakpoint

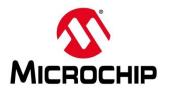

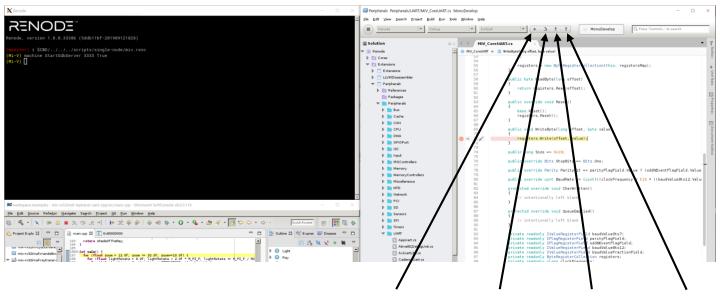

Resume Step Step Step over into up

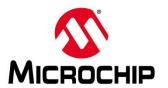

Custom breakpoints can be created to only halt during certain conditions

Right click on the left and select "New Breakpoint..."

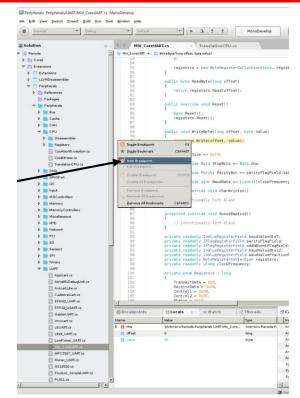

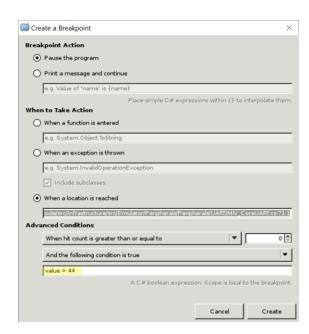

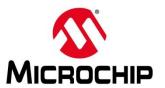

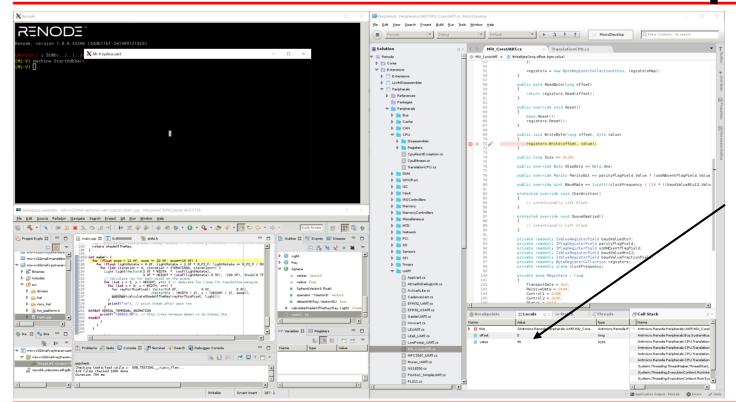

Check variable values etc at the bottom

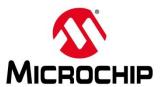

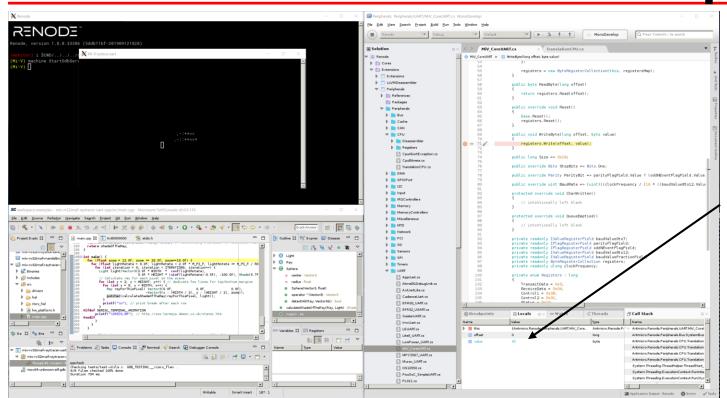

Check variable values etc at the bottom

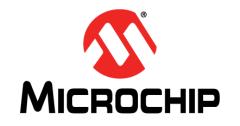

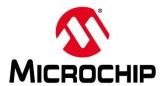

- There are several logging levels available:
  - -1 Noisy
  - 0 Debug
  - 1 Info
  - 2 Warning
  - 3 Error

- Each can capture different levels of data
- Peripherals will produce a different level of log data depending on what has caused the log (e.g. uart print vs fatal error)

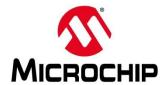

- Logging (and other commands) can be set up automatically by passing the commands during start up or including them in the launch script
- E.G (pse-blinky debug configuration):
  - monitor sysbus LogPeripheralAccess sysbus.gpio1
  - monitor logLevel -1 sysbus.gpio1
- E.G (pse-blinky launch script):
  - logLevel 3 sysbus.e51

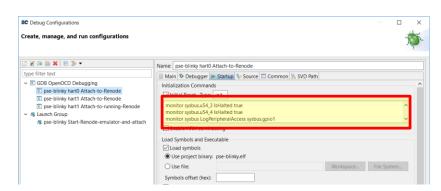

```
polarire-soc-multiple-servers.resc  

17

18

button2: Miscellaneous.Button @ gpio0

19

-> gpio0@2

"""

21

10gLevel 3 sysbus.e51

10gLevel 3 sysbus.u54_1

10gLevel 3 sysbus.u54_2

10gLevel 3 sysbus.u54_2

10gLevel 3 sysbus.u54_3

10gLevel 3 sysbus.u54_3

26

27

28

showAnalyzer sysbus.mmuart0
```

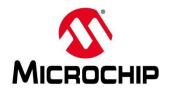

| Log Level                                                            | Log Peripheral Access                                               |
|----------------------------------------------------------------------|---------------------------------------------------------------------|
| Produces different levels of content depending on log level selected | Creates a log entry every time the CPU tries to access a peripheral |
| Logging commands included in the peripheral model                    | Can be set individually per peripheral                              |
| Variable values can be included in the log                           | Log level must be set to 0 (debug)                                  |
|                                                                      | Peripheral must be on system bus                                    |

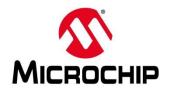

```
PolarFire-SoC-Renode-emulation-platform [Program] C:\Microsemi\SoftConsole_v6.0\renode\bin\Renode.exe

15:36:32.5299 [INFO] Including script: C:\Microsemi\SoftConsole_v6.0\renode\scripts\single-node\polarfire-soc-multiple-servers.resc

15:36:34.8709 [ERROR] Script: Renode has been started successfully and is ready for a gdb connection. (This is not an error)

15:36:36:3250 [ERROR] u54_1: CPU abort [PC=0x1000]: Trying to execute code outside RAM or ROM at 0x000000000000000000.

15:36:36:350:350 [ERROR] u54_2: CPU abort [PC=0x1000]: Trying to execute code outside RAM or ROM at 0x0000000000000000000.
```

Log level 3 (error)

```
PolarFire-SoC-Renode-emulation-platform [Program] C:\Microsemi\SoftConsole_v6.0\renode\bin\Renode.exe
```

15:42:20.5119 [INFO] Including script: C:\Microsemi\SoftConsole\_v6.0\renode\scripts\single-node\polarfire-soc-multiple-servers.resc
15:42:22.9525 [ERROR] Script: Renode has been started successfully and is ready for a gdb connection. (This is not an error)
15:42:25.3827 [ERROR] u54\_2: CPU abort [PC=0x1000]: Trying to execute code outside RAM or ROM at 0x00000000000001000.
15:42:25.3847 [ERROR] u54\_1: CPU abort [PC=0x1000]: Trying to execute code outside RAM or ROM at 0x0000000000000000000.
15:42:32.2031 [WARNING] gpio1: Unhandled write to offset 0x0. Unhandled bits: [2] when writing value 0x5. Tags: OutputBufferEnable (0x1).
15:42:32.2036 [WARNING] gpio1: Unhandled write to offset 0x8. Unhandled bits: [2] when writing value 0x5. Tags: OutputBufferEnable (0x1).
15:42:32.2036 [WARNING] gpio1: Unhandled write to offset 0x8. Unhandled bits: [2] when writing value 0x5. Tags: OutputBufferEnable (0x1).

Log level 2 (warning)

Log level 1 (info)

Log level 0 (Debug)

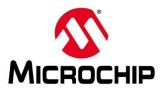

```
PSE Watchdog.cs
♦ PSE_Watchdog ► M DefineRegisters()
                                     this.Log(LogLevel.Debug, "Starting watchdog.");
     47
                                     internalTimer.Enabled = true:
     48
                                     SetState(State.ForbiddenRegion);
     49
    51
                                else if(state == State.RefreshRegion && value == WatchdogReset)
     52
                                    this.Log(LogLevel.Noisy, "Refreshing watchdog.");
     53
     54
                                     SetState(State.ForbiddenRegion);
    55
                                else if(state == State.ForbiddenRegion && forbiddenRangeEnabled.Value)
     57
                                    this.Log(LogLevel.Warning, "Watchdog refreshed in forbidden region, triggering NMI.");
                                     SetState(State.AfterTrigger);
     59
     60
                            }, valueProviderCallback: => GetCurrentTimerValue(), name: "REFRESH")
                            .WithWriteCallback((_, __) => locked.Value = true);
```

E.G you could add the model as JIT and add more logging as needed to the file and re-launch Renode to add the increased logging

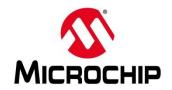

```
PolarFire-SoC-Renode-emulation-platform [Program] C:\Microsemi\SoftConsole_v6.0\renode\bin\Renode.exe

15:42:20.5119 [INFO] Including script: C:\Microsemi\SoftConsole_v6.0\renode\scripts\single-node\polarfire-soc-multiple-servers.resc

15:42:22.9525 [ERROR] Script: Renode has been started successfully and is ready for a gdb connection. (This is not an error)

15:42:25.3827 [ERROR] u54_2: CPU abort [PC=0x1000]: Trying to execute code outside RAM or ROM at 0x0000000000001000.

15:42:25.3847 [ERROR] u54_1: CPU abort [PC=0x1000]: Trying to execute code outside RAM or ROM at 0x000000000001000.

15:42:32.2031 [WARNING] gpio1: Unhandled write to offset 0x0. Unhandled bits: [2] when writing value 0x5. Tags: OutputBufferEnable (0x1).

15:42:32.2036 [WARNING] gpio1: Unhandled write to offset 0x4. Unhandled bits: [2] when writing value 0x5. Tags: OutputBufferEnable (0x1).

15:42:32.2036 [WARNING] gpio1: Unhandled write to offset 0x8. Unhandled bits: [2] when writing value 0x5. Tags: OutputBufferEnable (0x1).
```

#### Log level 0 (Debug) + LogPeripheralAccess

```
PolarFire-SoC-Renode-emulation-platform [Program] C:\Microsemi\SoftConsole v6.0\renode\bin\Renode.exe
15:54:05.3206 [INFO] Including script: C:\Microsemi\SoftConsole v6.0\renode\scripts\single-node\polarfire-soc-multiple-servers.resc
15:54:08.4482 [ERROR] Script: Renode has been started successfully and is ready for a gdb connection. (This is not an error)
15:54:10.9811 [ERROR] u54 1: CPU abort [PC=0x1000]: Trying to execute code outside RAM or ROM at 0x000000000001000.
15:54:10.9811 [ERROR] u54 2: CPU abort [PC=0x1000]: Trying to execute code outside RAM or ROM at 0x000000000001000.
15:54:55.7182 [DEBUG] gpio1: WriteUInt32 to 0x0 (unknown), value 0x5.
15:54:55.7336 [WARNING] gpio1: Unhandled write to offset 0x0. Unhandled bits: [2] when writing value 0x5. Tags: OutputBufferEnable (0x1).
15:54:55.7351 [DEBUG] gpio1: WriteUInt32 to 0x4 (unknown), value 0x5.
15:54:55.7356 [WARNING] gpio1: Unhandled write to offset 0x4. Unhandled bits: [2] when writing value 0x5. Tags: OutputBufferEnable (0x1).
15:54:55.7356 [DEBUG] gpio1: WriteUInt32 to 0x8 (unknown), value 0x5.
15:54:55.7356 [WARNING] gpio1: Unhandled write to offset 0x8. Unhandled bits: [2] when writing value 0x5. Tags: OutputBufferEnable (0x1).
15:54:55.7361 [DEBUG] gpio1: WriteUInt32 to 0x88 (OutputRegister), value 0x0.
15:54:55.7589 [DEBUG] gpio1: WriteUInt32 to 0xA4 (SetRegister), value 0x1.
15:54:55.7599 [DEBUG] gpio1: WriteUInt32 to 0xA4 (SetRegister), value 0x2.
15:54:55.7604 [DEBUG] gpio1: WriteUInt32 to 0xA4 (SetRegister), value 0x4.
15:54:55.7624 [DEBUG] gpio1: WriteUInt32 to 0xA0 (ClearRegister), value 0x1.
15:54:55.7624 [DEBUG] gpio1: WriteUInt32 to 0xA0 (ClearRegister), value 0x2.
15:54:55.7629 [DEBUG] gpio1: WriteUInt32 to 0xA0 (ClearRegister), value 0x4.
15:54:55.7649 [DEBUG] gpio1: WriteUInt32 to 0xA4 (SetRegister), value 0x1.
```

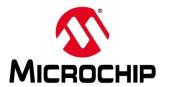

### **Summary**

- Where are models in Renode
- Ways to add models
- How to add a Just In Time (JIT) compiled model
- Debugging a model

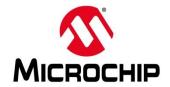

#### **First Thursdays**

- May 2 Webinar 1: Discover Renode for PolarFire® SoC Design and Debug
- June 6 Webinar 2: How to Get Started with Renode for PolarFire SoC
- July 4 Webinar 3: Learn to Debug a Bare-Metal PolarFire SoC Application with Renode
- Aug. 1 Webinar 4: Tips and Tricks for Even Easier PolarFire SoC Debug with Renode
- Sept. 5 Webinar 5: Add and Debug PolarFire SoC models with Renode
- Oct. 3 Webinar 6: Add and Debug and Pre-Existing model in PolarFire SoC
- Nov. 7 Webinar 7: How to write custom models filters, offloading, acceleration etc
- Dec. 5 Webinar 8: Handling Binaries

Contd.

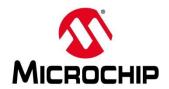

#### **Second Thursdays**

- Jan. 9 Webinar 9: Run Linux on Renode (PolarFire SoC Model as a Quad-core SMP) this is not a Linux / Buildroot tutorial
- Feb. 13 Webinar 10: Build applications for Linux on PolarFire SoC
- Mar. 12 Webinar 11: Introduction to PolarFire SoC MSS Configuration and Software Flow
- Apr. 9 Webinar 12: Two baremetal Applications on PolarFire SoC
- May 14 Webinar 13: Linux + Real-Time (AMP Mode) on PolarFire SoC

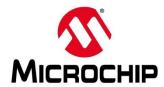

#### **Supporting Content**

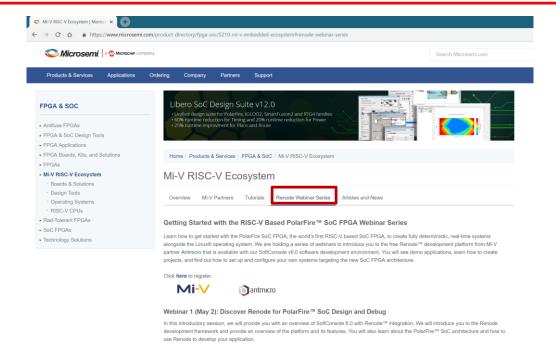

www.microsemi.com/Mi-V "Renode Webinar Series"

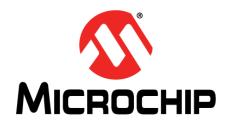

### **Thank You**